# Created on Date on Form Template Item of Billing Document

S/4 HANA Cloud

## Aim

Show Created on Date on Form Template Item of Billing Document.

# Steps to do

#### 1) Creation of an extension field at Billing Document

Use app **Custom Fields and Logic**, tab Custom Fields, in the Extensibility business catalog. Create a new extension field in Business Context 'Sales: Billing Document' with Type 'Date'.

|                            | New Field               |        |
|----------------------------|-------------------------|--------|
| Field Properties           |                         |        |
| *Business Context:         | Sales: Billing Document | $\sim$ |
| *Label:                    | created_on_date         |        |
| *Identifier:               | YY1_ created_on_date    |        |
| *Tooltip:                  | created_on_date         |        |
| <b>*</b> Type:             | Date                    | $\sim$ |
| Business Context Capacity: | 66%                     |        |
|                            |                         |        |
|                            | Create Create and Edit  | Cancel |

This extension field is intended to store the created on date with the billing document.

Remark: The extension field will only be filled when triggering the output request.

### 2) Extend the Form Template with the Extension Field

Within the same App (**Custom Fields and Logic**) and tab (Custom Field) extend the Form Templates for the billing document with the extension field.

| created_on_date                                 |                                  |                        |                |                     |                 |           |             |               |
|-------------------------------------------------|----------------------------------|------------------------|----------------|---------------------|-----------------|-----------|-------------|---------------|
| Date                                            |                                  |                        |                |                     |                 |           |             |               |
| YY1_created_on_date                             |                                  |                        |                |                     |                 |           |             |               |
| Sales: Billing Document                         |                                  |                        |                |                     |                 |           |             |               |
| General Information UIs and Reports (8) Email T | emplates (3) Form Templates (59) | Business Scenarios (6) | OData APIs (2) | SOAP APIs (1)       | BAPIs (0)       | IDocs (0) |             |               |
| Form Templates                                  |                                  |                        |                |                     |                 |           |             |               |
| Data Source                                     | Name                             |                        | Description    |                     |                 |           | Field Usage |               |
| FDP_V3_BD_STANDARD_SRV 0001                     | YY1_SDBIL_CI_STANDARD_B          | W_E                    | Botswana Co    | ontent Template - C | ustomer Invoice | •         | Enabled     | Disable Usage |
| FDP_V3_BD_STANDARD_SRV 0001                     | SDBIL_CM_STANDARD_DE             |                        | Credit Memo    | Form                |                 |           | Enabled     | Disable Usage |
| FDP_V3_BD_STANDARD_GLO_GEN_SRV 0001             | SDBIL_CM_STANDARD_AT             |                        | Credit Memo    | Form (Austria)      |                 |           | Enabled     | Disable Usage |
| FDP_V3_BD_STANDARD_GLO_GEN_SRV 0001             | SDBIL_CM_STANDARD_BE             |                        | Credit Memo    | Form (Belgium)      |                 |           | Enabled     | Disable Usage |
| FDP_V3_BD_STANDARD_GLO_GEN_SRV 0001             | SDBIL_CM_STANDARD_FR             |                        | Credit Memo    | Form (France)       |                 |           | Enabled     | Disable Usage |
| FDP_V3_BD_STANDARD_GLO_GEN_SRV 0001             | SDBIL_CM_STANDARD_HU             |                        | Credit Memo    | Form (Hungary)      |                 |           | Enabled     | Disable Usage |
| FDP_V3_BD_STANDARD_GLO_GEN_SRV 0001             | SDBIL_CM_STANDARD_ID             |                        | Credit Memo    | Form (Indonesia)    |                 |           | Enabled     | Disable Usage |
| FDP_V3_BD_STANDARD_GLO_GEN_SRV 0001             | SDBIL_CM_STANDARD_IE             |                        | Credit Memo    | Form (Ireland)      |                 |           | Enabled     | Disable Usage |
| FDP V3 BD STANDARD GLO GEN SRV 0001             | SDBIL CM STANDARD IT             |                        | Credit Memo    | Form (Italy)        |                 |           | Enabled     | Disable Usage |

Save and publish the extension field.

#### 3) Creation of an extension logic

Use app **Custom Fields and Logic**, tab Custom Logic, in the Extensibility business catalog. Create a new Enhancement Implementation in Business Context 'Sales: Billing Document' with Definition Description 'Billing Standard Output Header Adaption' and an appropriate Implementation Description.

| New Enhancement Implementation          |        |        |  |  |  |  |
|-----------------------------------------|--------|--------|--|--|--|--|
| Business Context:                       |        |        |  |  |  |  |
| Sales: Billing Document                 |        | $\sim$ |  |  |  |  |
| *BAdI Description:                      |        |        |  |  |  |  |
| Billing Standard Output Header Adaption |        | $\sim$ |  |  |  |  |
| *Implementation Description:            |        |        |  |  |  |  |
| Enhance Billing Document Output Header  |        |        |  |  |  |  |
| Implementation ID:                      |        |        |  |  |  |  |
| YY1_ CE_TEST                            |        |        |  |  |  |  |
|                                         |        |        |  |  |  |  |
|                                         |        |        |  |  |  |  |
|                                         | Create | Cancel |  |  |  |  |

#### Add the following example code to the Draft.

\* First of all assign existing extension field values to output parameter: billingdoc\_extension\_out = billingdoc\_extension\_in.

billingdoc extension out-yy1 created on date bdh = billingdoc-creationdate.

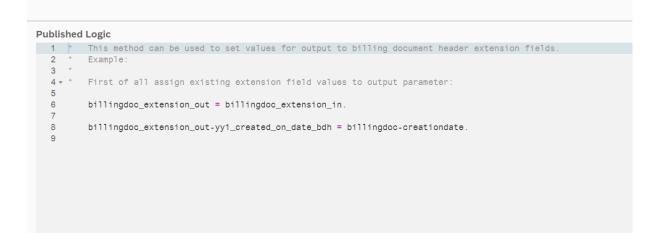

Save and publish the extension Logic.

*Remark:* To see the new created extension field in the Billing Document Printout, it is necessary to create a new Form Template.